4

# [Preparativos Iniciais]

# www.brother.com

#### *Introdução*

#### Parabéns por ter adquirido o QL-500/550.

P\_touch<br>QL-500/550\_

O seu novo QL-500/550 é uma impressora de etiquetas que se liga ao seu computador, permitindo-lhe imprimir rápida e facilmente etiquetas profissionais personalizadas que tenha criado no seu computador utilizando o software de edição de etiquetas fornecido.

GUIA DE INICIAÇÃO

2 **Coloque a bobina nas guias da bobina no compartimento do DK Roll.** 

- Este guia descreve resumidamente os passos a seguir para começar a utilizar o seu QL-500/550.
- Consulte o Guia de Utilizador para obter informações mais detalhadas. Pode encontrar o Guia de Utilizador na pasta Manuais do CD-ROM incluído com o QL-500/550.

RÁPI

4 **Baixe a alavanca da etiqueta e, e seguida,** 

 $\overline{\text{Cov}}$ 

**QL-500/550. Segure a tampa do compartimento do DK Roll pelas partes laterais, junto à parte dianteira do QL-500/550 e levante firmemente para abrir a tampa.** 

 $rac{1}{\sqrt{1-\frac{1}{2}}\sqrt{1-\frac{1}{2}}\sqrt{1-\frac{$ 

### 1 Desembalar o Seu QL-500/550

### 2 Ligar a Fonte de Alimentação

**seguida, passe a extremidade do DK Roll pela ranhura imediatamente antes do** 

**cortador.**

**feche a tampa do compartimento do DK Roll.**

Remova a guia do papel quando imprimir mais de 10 etiquetas continuamente e quando cortar cada etiqueta automaticamente (apenas para QL-550).

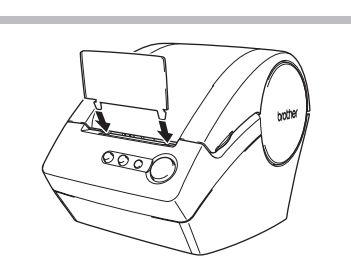

#### 3 1 3 **Prima o botão ON/OFF para desligar o Levante a alavanca da etiqueta e, em**  Instalar o DK Roll

Ligue o cabo de alimentação CA ao QL-500/550 e, em seguida, ligue a ficha do cabo de alimentação a uma tomada eléctrica padrão.

• Verifique se a tomada eléctrica é de 220 ~ 240 V antes de ligar a ficha. • Desligue a ficha do cabo de alimentação da tomada eléctrica quando acabar de utilizar o QL-500/550. • Não puxe o cabo para desligar a ficha da tomada eléctrica. Os fios no interior do cabo podem ficar danificados.

Verifique se a embalagem contém os seguintes antes de utilizar o seu QL-500/550. Se faltar ou estiver danificado qualquer item, contacte o revendedor onde adquiriu o QL-500/550.

O procedimento de instalação difere consoante o sistema operativo instalado no seu computador. Consulte o

### Instalar o Software

O seu QL-500/550 inclui uma guia do papel que recolhe uma faixa de etiquetas impressas que ainda não foram cortadas pela máquina.

**Fixe a guia do papel à parte dianteira do QL-500/550, tal como exemplificado na figura.**

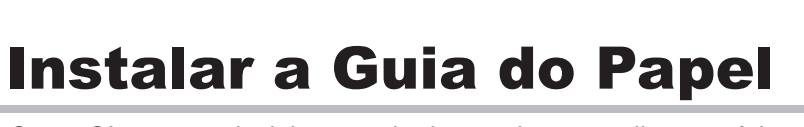

 $\infty$ 

· Certifique-se de que os suportes da bobina ficam firmemente inseridos nas guias esquerda e direita da bobina. · Insira a bobina com o DK Roll localizad no lado direito do QL-500/550.

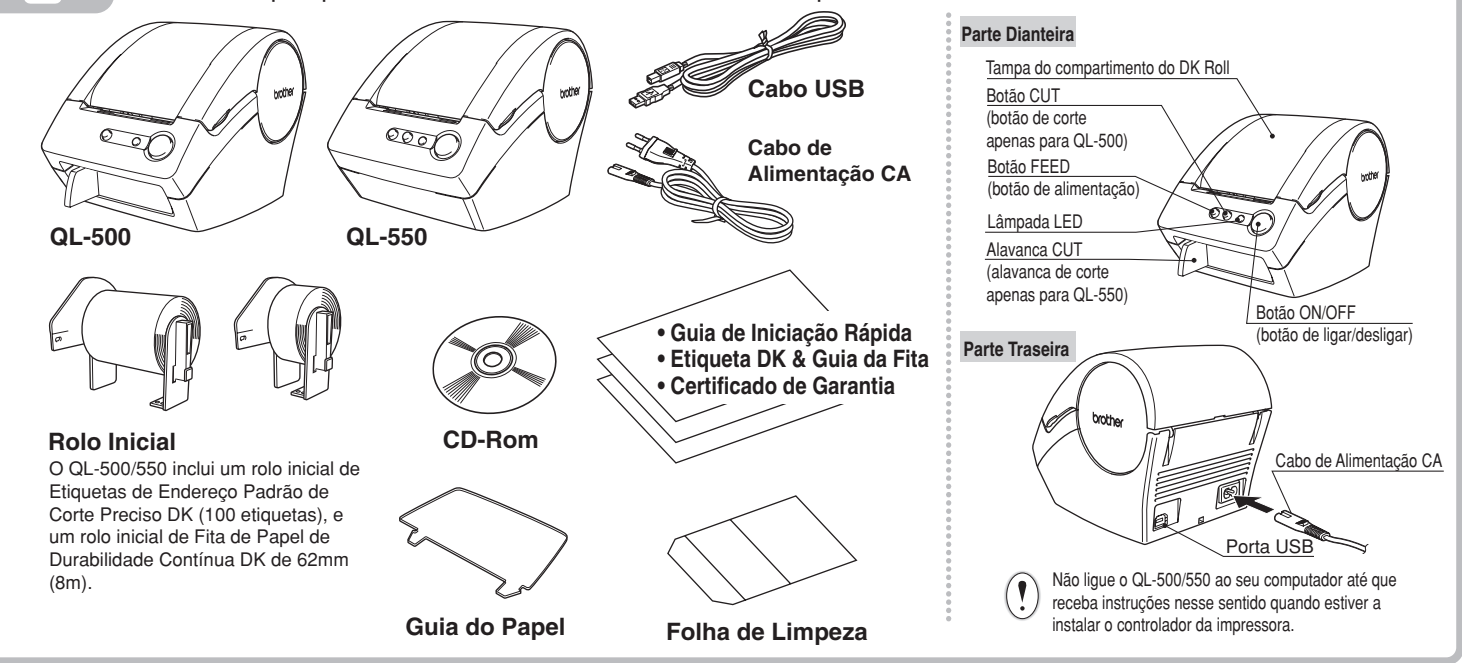

Quando não for possível passar a extremidade do DK Roll pela ranhura, tente introduzi-la o mais possível e, em seguida, baixe a alavanca da etiqueta e feche a tampa. Prima o botão ON/OFF para ligar o QL-500/550 e, em seguida, prima o botão FEED para fixar o rolo.

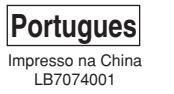

P-touch

### *Precauções Gerais*

- Não exponha o QL-500/550 directamente à luz solar.
- Não coloque ou guarde o QL-500/550 perto de aquecedores ou de outros electrodomésticos geradores de calor, nem em qualquer local exposto a temperaturas demasiado elevadas ou baixas, humidade elevada ou poeiras. Fazê-lo poderia causar avarias na máquina.
- Não coloque objectos pesados ou objectos que contenham água sobre o QL-500/550. Se água ou qualquer outro objecto estranho entrar no QL-500/550, contacte o revendedor onde adquiriu o QL-500/550 ou o centro autorizado de manutenção e assistência local. Se continuar a utilizar o QL-500/550, tendo este água ou outro objecto estranho no seu interior, o QL-500/550 pode ficar danificado ou causar danos físicos pessoais.
- Não insira quaisquer objectos na ranhura de saída de etiquetas ou na porta USB, e nem as bloqueie.
- Utilize apenas a fonte de alimentação permitida para o QL-500/550.

 $\frac{D\chi}{E}$ 

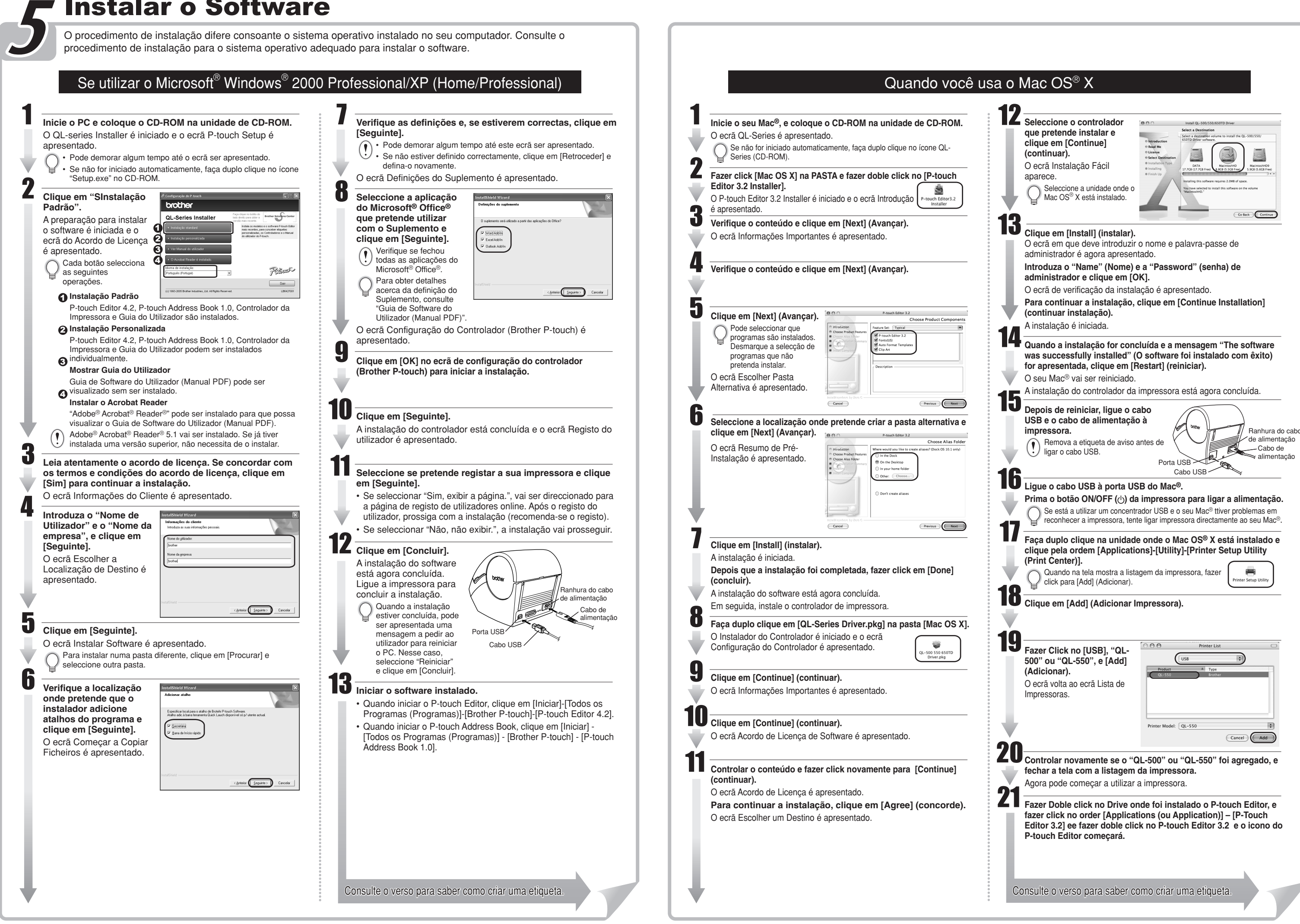

- Nunca desmonte o QL-500/550 nem o molhe com água, de forma a evitar chamas ou choques eléctricos. Não ligue nem desligue a ficha de alimentação da tomada eléctrica com as mãos molhadas. Fazê-lo poderia causar um choque eléctrico.
- Se não for utilizar o QL-500/550 durante um longo período de tempo, desligue a ficha de alimentação da tomada eléctrica.
- Segure sempre a ficha do cabo de alimentação quando a ligar ou desligar da tomada. Não puxe o cabo. Os fios no interior do cabo podem ficar danificados. • Deve colocar o QL-500/550 junto de uma tomada eléctrica padrão, de fácil acesso.
- Não ligue o QL-500/550 ao seu computador até que receba instruções nesse sentido quando estiver a instalar o controlador da impressora.
- Para evitar danos físicos resultantes de uma unidade e lâmina do cortador estragada, efectue o seguinte:
- Feche a tampa superior quando estiver a trabalhar com a unidade do cortador.

 Não exerça uma pressão excessiva na unidade do cortador. Quando a lâmina do cortador ficar embotada, substitua a lâmina do cortador existente por uma nova.

 Se a lâmina do cortador se partir, desligue a ficha de alimentação da tomada eléctrica e retire cuidadosamente a unidade do cortador com pinças, de forma a não tocar na lâmina. • Se ocorrer um encravamento de papel devido a uma acumulação de adesivo na superfície da guia do papel, desligue a ficha de alimentação da tomada eléctrica e limpe a acumulação de adesivo na superfície da guia do papel com um pano embebido em álcool etílico ou isopropilíco (de fricção).

Recomenda-se que limpe a guia do papel quando substituir a unidade do cortador. • O número médio de cortes é de 5000 ou mais, dependendo do ambiente operativo. Um corte embotado, um corte torto ou encravamentos de papel frequentes podem indicar que a durabilidade do cortador está quase a terminar.

Substitua o cortador se ocorrer alguma das situações anteriores.

• O fim das etiquetas DK está desenhada de modo a se soltar do suporte de aplicação.

Então, a última etiqueta da DK não pode ser bem cortada (isto não é uma falha da QL-500/550).

Quando isto acontece, remova a etiqueta restante e insira um rolo de DK novo.

O número de etiquetas da DK por rolo é um pouco mais que o número indicado em catálogo.

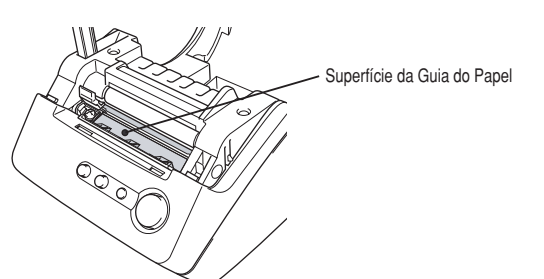

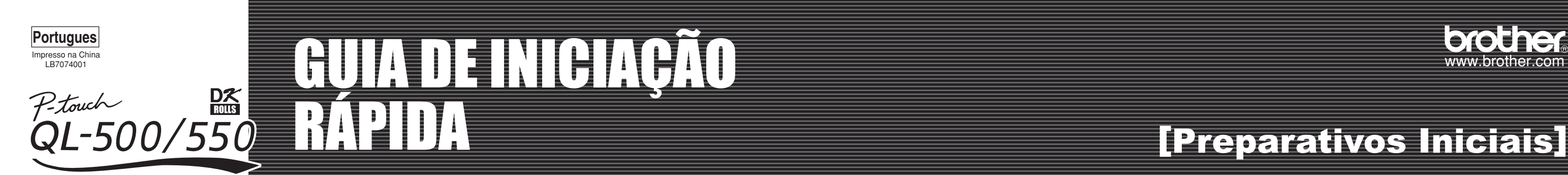

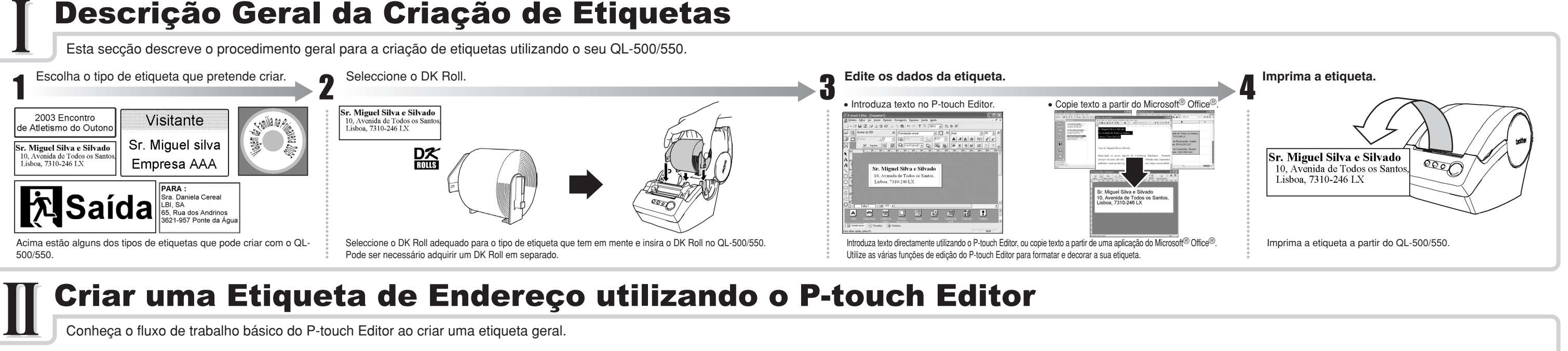

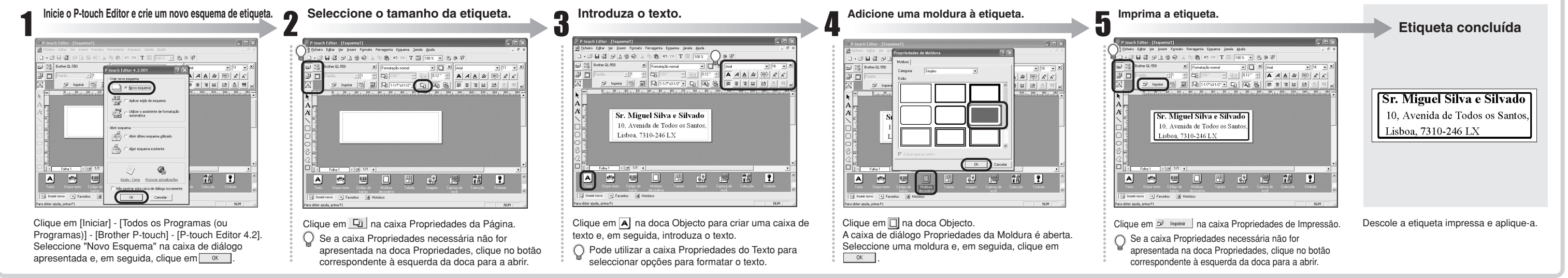

## Criar uma Etiqueta de Endereço utilizando um Suplemento do Microsoft Word

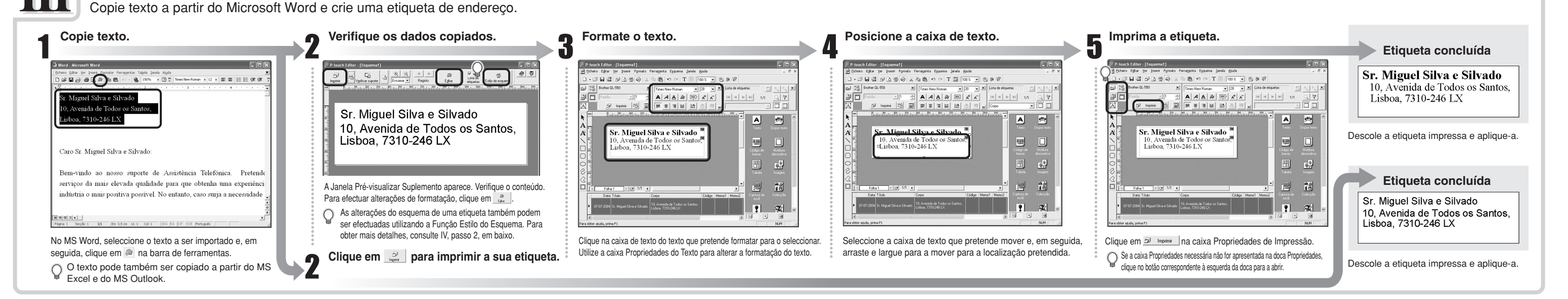

Crie uma faixa utilizando a Fita de Papel de Durabilidade Contínua DK.

### Criar uma Etiqueta de Faixa

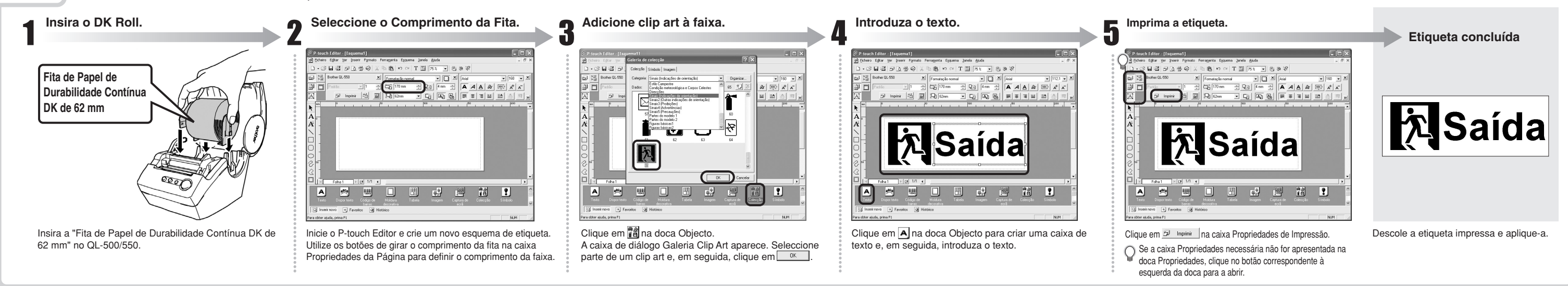

Crie uma etiqueta de cartão de identificação rápida e facilmente utilizando o Assistente de Formatação Automática.

### Criar uma Etiqueta de Cartão de Identificação utilizando a função Assistente de Formatação Automática10

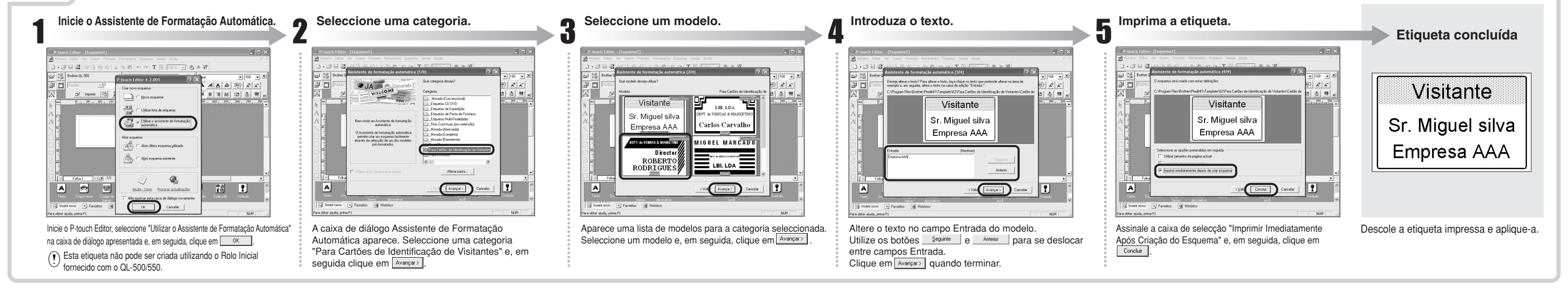

Crie uma etiqueta de endereço utilizando dados do Microsoft Outlook, aproveitando as vantagens da Função Estilo do Esquema.

### Criar uma Etiqueta de Endereço utilizando um Suplemento do Microsoft Outlook

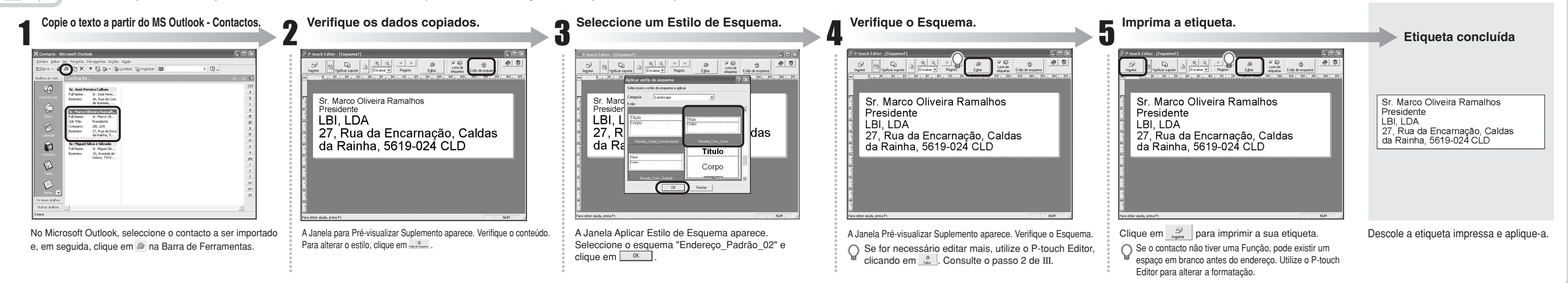